# Univerzální zálohovaná paměť TARFLEX-S Návod k obsluze

### c 2019 TARTEK

4. prosince 2018

# Obsah

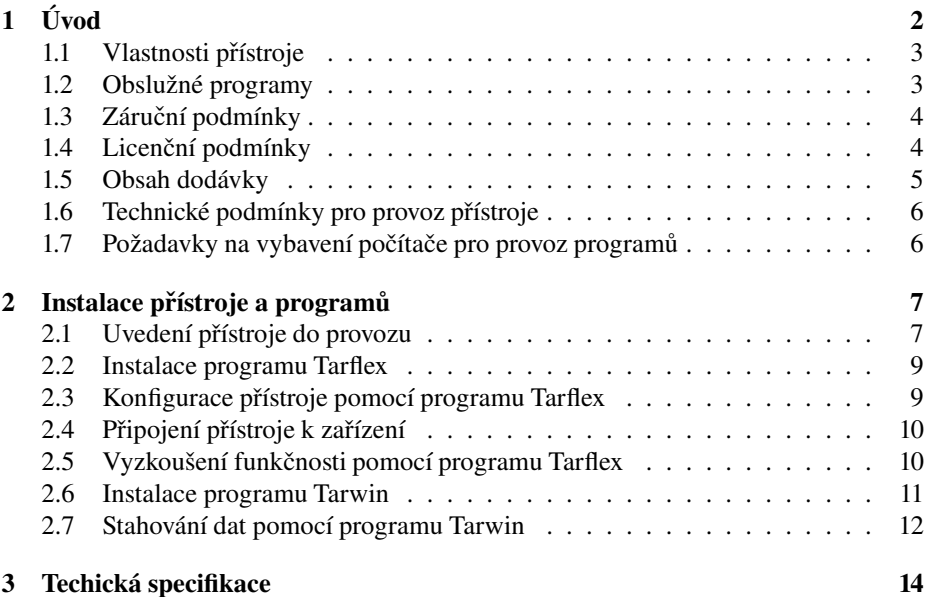

# 1 Úvod

Tarflex-S je univerzální inteligentní zálohovaná paměť se sériovým rozhraním RS-232 sloužící k nepřetržitému a spolehlivému zaznamenávání dat. Po více než deseti letech zkušeností s vývojem a výrobou zálohovacích zařízení přicházíme s moderním přístrojem, který je oproti předchozímu typu výrazně menší, lehčí a především obsahuje zcela nový, moderní způsob komunikace.

Tato příručka je návodem k instalaci a použití přístoje Tarflex-S, její obsah je systematicky rozdělen do několika kapitol. V této úvodní části jsou popsány všechny vlastnosti přístroje a jeho rozhraní, záruční a licenční podmínky. V druhé kapitole najdete stručný návod na uvedení bufferu do provozu a instalaci obslužných programů. Podrobný popis všech funkcí přístroje a také podrobný návod na ovládání obslužných programů najdete v elektronickém manuálu, který je součástí přiloženého CD.

Těší nás, že jste dali důvěru našemu produktu a věříme, že budete s jeho užíváním maximálně spokojeni.

Jména produktů, uvedených v tomto návodu, jsou ochrannými, resp. registrovanými ochrannými značkami jejich držitelů.

### 1.1 Vlastnosti přístroje

Přístroj Tarflex-S je vybaven sériovým rozhraním RS-232 pro příjem vstupních dat z pobočkové ústředny, měřícího přístroje apod. Vstupní port má volitelnou rychlost v rozmezí od 300 Bd až do 38400 Bd. Přicházející data jsou indikována žlutou LED diodou (DTA) na předním panelu. Sériové rozhraní je obousměrné, lze tedy do připojeného zařízení znaky i vysílat. Přijatá data přístroj nepřetržitě ukládá do vnitřní paměti v binární podobě. Na výstupu je tedy přesný obraz dat ze vstupu a to zajišťuje naprostou univerzálnost nasazení tohoto přístroje.

Vnitřní paměť přístroje má kapacitu 1 MB, která je zálohována lithiovým článkem. Stav zaplnění paměti je indikován osmi barevnými LED diodami na předním panelu přístroje (0 % až 100 %). Po naplnění 75 % celkové kapacity paměti přístroj vydává krátké pípnutí jednou za 2 s. Po zaplnění celé paměti přístroj vydává krátké pípnutí v intervalu 1 s. Přístroj umožňuje obnovit celý obsah vnitřní paměti, v případě potřeby je tedy možné znovu přečíst i data, která již byla označena ke smazání.

Tarflex-S lze jednoduše zapojit do sériového portu počítače (COM). Přes toto rozhraní je možné nejen stahovat data, ale také nastavit parametry přístroje. K tomu lze použít textový protokol podobný protokolu POP3 pro elektronickou poštu, případně protokol TarWin, navržený speciálně pro náš buffer.

Přístroj Tarflex-S je napájen pomocí externího síť ového napáječe, který je součástí dodávky. Při výpadku napájení je zajištěno interními akumulátory přijímání a ukládání dat do paměti po dobu nejméně 24 hodin. Data v paměti jsou navíc zajištěna pomocí lithiových článků minimálně po dobu 3 let. Po opětovném připojení napájení se přístroj uvede automaticky do provozu. Přístroj je konstruován pro nepřetržitý provoz a má nízkou spotřebu elektrické energie, což zajišť uje minimální provozní výdaje.

### 1.2 Obslužné programy

Zakoupením přístroje jste získali také licenci k programu Tarflex, což je jednoduchý grafický nástroj určený pro nastavení a otestování parametrů bufferu v prostředí MS Windows, a také licenci k programu Tarwin, který slouží k bezpečnému přenosu dat z paměti bufferu do počítače.

Instalační balíčky obou programů najdete na přiloženém CD; aktuální verze obou programů jsou k dispozici na internetových stránkách výrobce. V kapitole 2 této příručky je uveden stručný návod na instalaci a ovládání programů. Detailní popis všech funkcí najdete v podrobném elektronickém manuálu na CD.

### 1.3 Záruční podmínky

- 1. Na kompletní dodávku poskytuje výrobce záruku 24 měsíců. Podmínkou vzniku nároku na záruku je řádné vyplnění záručního listu.
- 2. Záruka se vztahuje na bezvadný chod přístroje a programů, přičemž bezvadným chodem se rozumí chod v souhlasu s touto dokumentací.
- 3. V době záruky se výrobce zavazuje bezplatně odstranit poruchy přístroje nebo programů způsobené výrobní závadou nebo vadným materiálem. Záruční doba se prodlužuje o dobu, po kterou byl výrobek v opravě.
- 4. Oprávnění na záruční opravu zaniká v případě, že výrobek je obsluhován v rozporu s obsahem tohoto návodu, nebo byl na přístroji proveden zákrok uživatelem. případně jinou neoprávněnou osobou. Oprávnění na záruční opravu se také nevztahuje na vady, které uživatel způsobil nevhodnou dopravou či umístěním nebo skladováním ve vlhkém, prašném, chemicky agresívním nebo jinak nevhodném prostředí. Dále se oprávnění na záruční opravy nevztahuje na závady vzniklé vniknutím cizích látek do výrobku (voda apod.) a také na závady vzniklé výjimečnou událostí (např. poškození bleskem).
- 5. Výrobce neručí za bezvadný chod přístroje v případě, že nejsou dodrženy technické podmínky uvedené v této dokumentaci, nebo je přístroj připojen k zařízení, které není kompatibilní se standardy rozhraní uvedenými v části "Technická specifikace".
- 6. Výrobce neručí za bezvadný chod obslužných programů v případě, že jsou provozovány na technice, která není kompatibilní se standardem IBM PC nebo jsou provozovány na jiných operačních systémem než je uvedeno v této dokumentaci.
- 7. Prodejce je povinnen řádně vyplnit záruční list v době prodeje výrobku. Neúplný nebo měněný záruční list je neplatný.
- 8. Pokud bude zjištěno, že poškození neodpovídá záručním podmínkám, hradí náklady na takovou opravu majitel výrobku.
- 9. Výrobce neručí za jakékoliv škody způsobené použitím přístroje nebo programů, pokud byly použity v rozporu s touto dokumentací nebo vznikly následkem předem nedefinované události.

### 1.4 Licenční podmínky

1. Zakoupením přístroje Tarflex-S získává kupující licenci na použití programů (programového díla) Tarflex a Tarwin. Uživatel se stává majitelem licence dnem zakoupení přístroje. Uživatel přestává být majitelem licence v případě, že o to písemně požádá výrobce.

- 2. Instalací programů uživatel vyjadřuje svůj souhlas s plným zněním licenčních a záručních podmínek tak, jak jsou uvedeny v této dokumentaci.
- 3. Uživatel je oprávněn používat programy pouze k nastavení a obsluze přístroje Tarflex-S. Použití programů k obsluze jiného zařízení je porušením licenčních podmínek.
- 4. Uživatel se zavazuje používat programy tak, aby nedošlo k porušení či ohrožení autorských práv výrobce.
- 5. Uživatel smí pořizovat archívní kopie programů a instalačního CD pouze pro potřeby archivace a vytvoření záložních kopií.
- 6. Uživatel nesmí poskytnout programy osobě, která není majitelem licence, bezplatně ani za úplatu.
- 7. Uživatel nesmí provádět žádné změny do programů ani provádět zpětný překlad programů.

### 1.5 Obsah dodávky

- Přístroj Tarflex-S
- Napájecí adaptér
- CD s programy a elektronickým manuálem
- Návod k obsluze
- Kabel pro připojení vstupního zařízení. (Pokud nebylo při objedání dohodnuto jinak, dodáváme standardně kabel s konektory RJ-10 a CAN DB-9V.)

### 1.6 Technické podmínky pro provoz přístroje

- Přístroj je určen pouze pro vnitřní prostředí.
- K napájení přístroje musí být použit síť ový adaptér, který je součástí dodávky.
- Nevystavujte přístroj teplotám nižším než +10 °C nebo vyšším než +40 °C. Nevystavujte přístroj příliš prašnému, vlhkému nebo chemicky agresívnímu prostředí.

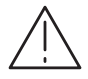

Neprovádějte demontáž síťového napáječe. Po jeho otevření by mohlo dojít k dotyku životně nebezpečného napětí!

Přístroj obsahuje vestavěný lithiový článek a NiMH akumulátory. Pro výměnu článků nebo akumulátorů se obrat'te na výrobce.

### 1.7 Požadavky na vybavení počítače pro provoz programů

Programy Tarwin a Tarflex vyžadují pro provoz minimálně:

- osobní počítač s procesorem Pentium 150 MHz
- operační systém počítače či stanice sítě Microsoft Windows 98 SE, 2000, NT, ME
- $\bullet$  operační paměť 64 MB
- volné místo na pevném disku 10 MB
- myš nebo jiné kompatibilní polohovací zařízení
- připojení do počítačové sítě
- podpora protokolu TCP/IP

# 2 Instalace přístroje a programů

V této kapitole je popsáno, jak uvést pˇrístroj do provozu a jak nainstalovat obslužné programy.

### 2.1 Uvedení přístroje do provozu

- 1. Zapojte adaptér do konektoru na zadní straně přístroje. Adaptér zapojte do elektrovodné sítě 220 V. Na přední straně přístroje se krátce rozsvítí celý displej a ozve se krátké pípnutí. Pokud se místo krátkého pípnutí ozve pípání morseovkou "CERR", byla při startu zjištěna závada v harwarovém nebo programovém vybavení a přístroj je nutné opravit.
- 2. Na displeji zůstane trvale svítit zelená kontrolka napájení. Pokud by došlo k odpojení napájecího adaptéru, bude tato kontrolka blikat a přístroj bude vydávat varovný akustický signál v intervalu asi 2 s. Po odpojení adaptéru je možné přístroj úplně vypnout zasunutím tenkého předmětu do úzkého otvoru na spodní straně přístroje.
- 3. V případě, že nebylo při objedání přístroje dohodnuto jinak, je buffer z výroby nastaven takto:

#### Vstupní rozhraní (do ústředny, měřícího přístroje, apod.):

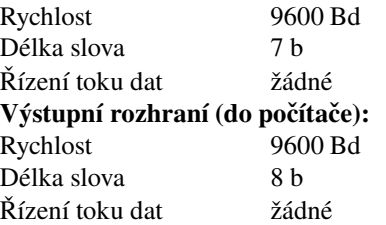

Rychlost komunikace s počítačem se nastavuje miniaturními DIP přepínači, které jsou umístěny pod otvorem na spodní straně přístroje, viz tabulka 1. Přednastavená rychlost 9600 Bd by měla vyhovovat u většiny instalací. Pokud je mezi bufferem a počítačem velmi dlouhá linka (řádově stovky metrů), použijte rychlost 1200 Bd. Je-li spojení krátké a sériový port počítače takovou rychlost dovoluje, přepněte přepínače do polohy odpovídající rychlosti 115200 Bd.

- 4. Pokud je připojen napájecí adaptér a na přední straně přístroje svítí zelená kontrolka napájení, připojte buffer na sériový port počítače (COM).
- 5. Parametry výstupního rozhraní lze změnit pomocí programu Tarflex.

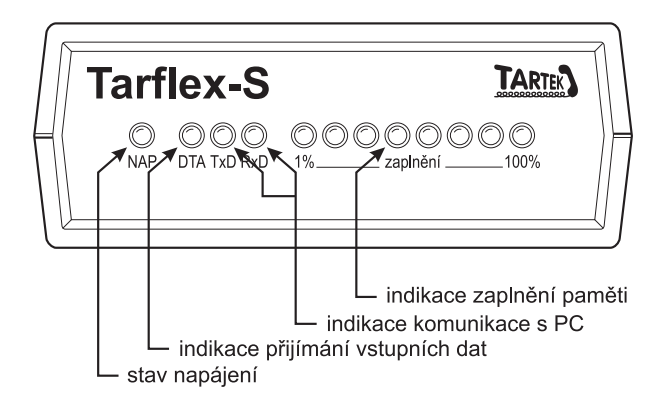

Obrázek 1: Přední panel přístroje Tarflex-S

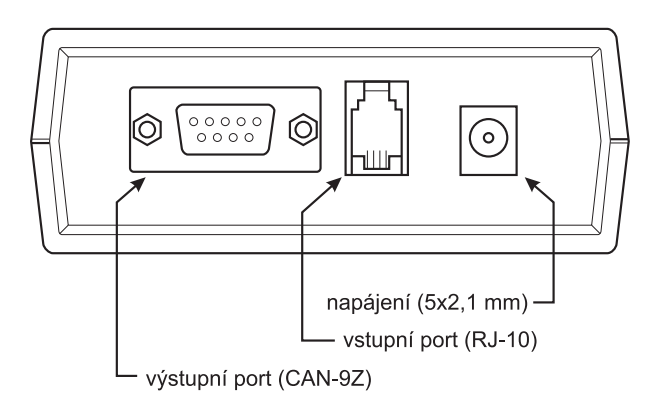

Obrázek 2: Zadní panel přístroje Tarflex-S

| DIP <sub>1</sub> | DIP 2      | <b>Rychlost</b> [Bd] |
|------------------|------------|----------------------|
| ON               | ON         | 1200                 |
| OFF              | ON         | 9600                 |
| ON               | <b>OFF</b> | 38400                |
| <b>OFF</b>       | <b>OFF</b> | 115200               |

Tabulka 1: Rychlost výstupního portu podle nastavení DIP přepínačů

### 2.2 Instalace programu Tarflex

Program Tarflex je jednoduché grafické rozhraní pro nastavení parametrů vstupního portu bufferu. V případě, že jste se s výrobcem dohodli na přednastavení parametrů a nastavení nepotřebujete měnit, není nutné, abyste tento program instalovali. Také v případě, že k přenosu dat budete používat program Tarwin, není nutné program Tarflex instalovat.

Máte-li připojení k internetu, doporučujeme stáhnout a nainstalovat nejnovější verzi programu, která je dostupná na www stránkách výrobce.

#### Instalace z CD:

- 1. Do CD mechaniky Vašeho počítače vložte přiložené instalační CD. Automaticky se zobrazí úvodní stránka. Klikněte na ikonu TARFLEX-S v levé části okna. V seznamu akcí označte položku Nainstalovat program Tarflex a stiskněte tlačítko Provést. V případě, že se úvodní stránka nezobrazí, spusť te ručně instalační program Tarflex-instal.exe z adresáře Tarflex na CD.
- 2. Postupujte podle pokynů uvedených v průvodci instalací programu.

#### Instalace z internetu:

- 1. Z internetových stránek výrobce (www.tartek.cz) ze sekce *Ke stažení* stáhněte instalaci programu Tarflex.
- 2. Spust'te instalační program Tarflex-instal.exe
- 3. Postupujte podle pokynů uvedených v průvodci instalací programu.

### 2.3 Konfigurace přístroje pomocí programu Tarflex

- 1. Spust'te program *Tarflex* (Nabídka Start  $\rightarrow$  Programy  $\rightarrow$  Tarflex  $\rightarrow$  Tarflex). Zobrazí se úvodní formulář, na kterém klikněte na záložku Tarflex-S, v tabulce označte sériový port, ke kterému je buffer připojen a stiskněte tlačítko Připojit.
- 2. Po navázání komunikace s pˇrístrojem Vás program požádá o autorizaci. Zadejte uživatelské jméno a přístupové heslo, které jsou zapsány v konfigurační tabulce bufferu a potvrď te tlačítkem *OK*. Pokud nebylo při objednávce dohodnuto jinak, je přístroj z výroby nastaveno takto:

Uživatelské jméno admin Heslo výrobní číslo bufferu

- 3. Otevře se formulář s nabídkou funkcí. Při prvotní konfiguraci přístroje postupujte následujícím způsobem:
- 4. V nabídce funkcí stisknete tla ˇ cítko ˇ *Zmenit konfiguraci bufferu ˇ* . V dialogu nastavte požadované parametry vstupního portu, které musí odpovídat parametrům připoieného zařízení, které bude připojeno na vstup bufferu, zejména rychlost komunikace.
- 5. Tlačítkem *Uložit* zapíšete nastavení do konfigurační tabulky bufferu.

Bližší popis všech položek nastavení najdete v elektronickém manuálu, který je součástí přiloženého CD. V případě pochybností se podívejte také do dokumentace k připojenému zařízení.

- Obnovení dat v paměti bufferu tato funkce umožňuje obnovit celý obsah vnitřní paměti bufferu, takže při dalším přenosu se přečte celý obsah vnitřní paměti, včetně dat, která již byla přenesena. Funkce se používá v případě, kdy při havárii počítače došlo ke ztrátě dat - uživatel pak může znovu přečíst poslední 1 MB dat (což při průměrné délce záznamu 100 B představuje přibližně 10.000 záznamů).
- Přenos data z bufferu pomocí této funkce můžete přenést data z paměti bufferu a uložit je do souboru na disk počítače.

### 2.4 Připojení přístroje k zařízení

Připojte ke vstupnímu portu bufferu zařízení, ze kterého se mají přijímat data. Vyvolejte funkci zařízení, která pošle do bufferu nějaká data. Na pobočkové ústředně zahájením a ukončením nějakého hovoru.

Pokud je zachycen alespoň jeden znak, rozsvítí se na předním panelu bufferu zelená LED dioda u zaplnění 1 %. V okamžiku, kdy přicházejí data na vstupní port, navíc poblikává žlutá kontrolka DTA.

### 2.5 Vyzkoušení funkčnosti pomocí programu Tarflex

1. Na připojeném zařízení vyvolejte funkci, která způsobí odeslání dat do bufferu. Například na pobočkové ústředně zahájením a ukončením hovoru. Během přenosu dat do bufferu by měla poblikávat žlutá LED dioda (DTA) na předním panelu přístroje. Pokud byl přenesen a uložen alespoň jeden byte, rozsvítí se zelená LED dioda  $(1 \%$  zaplnění).

- 2. Spust'te program Tarflex, připojte se k bufferu stejným způsobem jako při konfiguraci a v hlavní nabídce stiskněte tlačítko *Stáhnout data z bufferu*. V dialogovém okně zadejte jméno cílového souboru, například test.txt. Potvrď te tlačítkem *Uložit*. Program naváže komunikaci s bufferem a stáhne nová data z jeho paměti a uloží je do zadaného souboru.
- 3. Po skončení přenosu zhasne zelená LED dioda  $(1\%$  zaplnění), což znamená, že paměť přístroje je prázdná.
- 4. Otevřete soubor test.txt v libovolném textovém editoru (např. Poznámkový blok) a zkontrolujte, že soubor obsahuje očekávaný text, například u pobočkové ústředny záznam o uskutečněném hovoru).

### 2.6 Instalace programu Tarwin

Program Tarwin je určen pro bezpečné stahování dat z paměti bufferu do souboru. V případě, že budete přenášet data z bufferu jiným způsobem, není nutné abyste tento program instalovali.

Máte-li připojení k internetu, doporučujeme stáhnout a nainstalovat nejnovější verzi programu, která je dostupná na www stránkách výrobce.

#### Instalace z CD:

- 1. Do CD mechaniky Vašeho počítače vložte přiložené instalační CD. Automaticky se zobrazí úvodní stránka. Klikněte na ikonu *TARFLEX-S* v levé části okna. V seznamu akcí označte položku *Nainstalovat program Tarwin* a stiskněte tlačítko Provést. V případě, že se úvodní stránka nezobrazí, spusť te ručně instalační program Tarwin-instal.exe z adresáře Tarwin na CD.
- 2. Postupujte podle pokynů uvedených v průvodci instalací programu.

#### Instalace z internetu:

- 1. Z internetových stránek výrobce (www.tartek.cz) ze sekce *Ke stažení* stáhněte instalaci programu Tarwin.
- 2. Spust'te instalační program Tarwin-instal.exe
- 3. Postupujte podle pokynů uvedených v průvodci instalací programu.

### 2.7 Stahování dat pomocí programu Tarwin

Program Tarwin periodicky stahuje data z paměti bufferu a ukládá je do souboru na disk. Pro přenos používá bezpečený protokol, který byl navržený speciálně pro buffery Tarflex.

Celý program se sestává ze tří modulů: Aplikace *Tarwin*, která se nejčastěji spouští při startu počítače ze složky *Po spuštění* a pracuje jako běžná aplikace na pozadí (běh je indikován ikonou na systémové liště). Pro operační systémy Windows NT4, 2000 a XP je k dispozici také modul *Tarwins*, který pracuje jako služba systému a je spuštěný i tehdy, pokud na počítači není nikdo přihlášen. Aplikace *Tarkonfig* je grafický uživatelský nástroj, který slouží pro nastavení programu.

Následující postup ukazuje, jak nastavit periodické stahování dat z paměti bufferu pomocí programu Tarkonfig.

#### Konfigurace programu Tarwin

- 1. Spust'te program *Tarkonfig* (Nabídka Start → Programy → Tarwin → Tarkonfig).
- 2. V tabulce zařízení klikněte do prázdného řádku a stiskněte tlačítko Přidat, tím se spustí průvodce přidáním nového zařízení.
- 3. Zvolte typ připojeného zařízení *Tarflex-S* a stiskněte tlačítko *Pokračovat*.
- 4. Zadejte sériový port počítače, ke kterému je připojen bufferu Tarflex-S a také rychlost na výstupu bufferu podle polohy DIP přepínačů (viz tabulka 1). Zadejte také rychlost a typ řízení toku dat na vstupu bufferu. Pro správnou funkci bufferu je nutné, aby se parametry vstupního portu shodovaly s nastavením připojeného zařízení. Stiskněte tlačítko *Pokračovat*.
- 5. V posledním dialogu můžete změnit jméno souboru, do kterého se zapisují přijatá data a také interval stahování. Stisknutím tlačítka *Uložit* se vytvoří nový adresář zařízení a uloží se jeho konfigurační soubor. Průvodce se zavře a nové zařízení je připraveno.
- 6. Nyní můžete konfiguraci otestovat. V tabulce zařízení klikněte na řádek zařízení a stisknete tla čítko *Test*. Program se pokusí navázat komunikaci s bufferem a pokud je vše v pořádku vypíše se v okně následující text:

Port COM1 úspěšně otevřen s rychlostí 9600Bd Připojen TARFLEX-E výr.č. 0 s kapacitou paměti 1048512 B Zaplnění paměti : 10656 B, tj. 1 % Port COM1 úspěšně uzavřen

V případě, že sériový buffer není dostupný, vypíše se chybové následující hlášení. Zkontrolujte, zda byl zadán správný port a rychlost komunikace.

Port COM1 úspěšně otevřen s rychlostí 9600Bd Buffer nekomunikuje Chyba během komunikace Port COM1 úspěšně uzavřen

Pokud je spojení s bufferem v pořádku, pokračujte dále.

- 7. Pˇrejdete na záložku ˇ *Spouštení modul ˇ u˚*.
	- (a) V případě, že chcete spouštět program Tarwin při spuštění počítače jako aplikaci na pozadí, zatrhněte volbu Ze složky Po spuštění. Tím se vloží do složky *Nabídka Start* → *Programy* → *Po spuštění* nový zástupce a při dalším startu počítače se automaticky spustí program Tarwin. Tlačítkem Spustit na tomto PC program Tarwin spustíte ihned.
	- (b) Chcete-li používat pro přenos dat službu Tarwins, zatrhněte volbu *Jako službu systému*. Tím se nainstaluje do systému nová služba a bude se automaticky spouštět při startu počítače.

Tlačítkem Spustit službu spustíte přenos dat.

# 3 Techická specifikace

#### Sériové rozhraní (vstup): RS-232C

- rychlost: 300 Bd 38400 Bd
- řízení toku dat: hardwarové, softwarové nebo žádné
- délka slova: 7 nebo 8 b
- konektor: RJ-10

#### Sériové rozhraní (výstup): RS-232C

- rychlost: 1200, 9600, 38400 nebo 115200 Bd
- podporované protokoly: Tarwin, POP3
- délka slova: 8 b
- konektor: CAN-9Z

#### Kapacita paměti:

1 MB

#### Napájení:

- Ze sítě síť ovým adaptérem 9 V/300 mA.
- Z vestavěných akumulátorů provoz bez síť ového napájení minimálně 24 hodin  $12$

#### Spotřeba:

typicky 2 W

#### Rozměry (š  $x h x y$ ):

95 x 160 x 37 mm

#### Hmotnost:

295 g

### Rozsah pracovních a skladovacích teplot:

 $+10$  °C až  $+40$  °C

#### Rozsah pracovních vlhkostí:

0 až 60 %

### Přístroj je určen pouze pro vnitřní prostředí.

<sup>&</sup>lt;sup>1</sup>V tomto případě není aktivní výstupní rozhraní, provádí se pouze příjem a ukládání dat.

 $2$ Za předpokladu předchozího napájení ze sítě po dobu alespoň 3 dny.

# Záruční list

Na přístroj se vztahuje záruka podle platných právních předpisů a podmínek, které jsou uvedeny v této dokumentaci v kapitole 1.3.

Přístroj Tarflex-S a programy Tarflex a Tarwin vyrábí a prodává:

TARTEK Ing. Pavel Opletal Révová 4415 / 23 628 00 Brno IČ: 029 53 242

S dotazy, záručním a pozáručním servisem se prosím obrať te na nísledující kontakty:

mobil : 603 444 330 e-mail : tartek@tartek.cz web : http://www.tartek.cz/

Pro uplatnění záruky musí být vyplněny následující údaje:

Typ přístroje: TARFLEX-S

Výrobní číslo: \_\_\_\_\_\_\_\_\_\_

Datum prodeje (instalace): \_\_\_\_\_\_\_\_\_\_\_\_\_\_\_

Razítko a podpis: